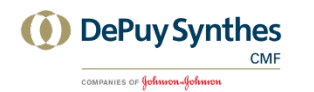

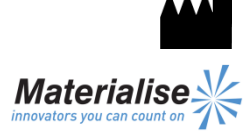

Materialise NV Technologielaan 15 3001 Louvain Belgique

Synthes GmbH Eimattstrasse 3 4436 Oberdorf Suisse

 $\epsilon$ 1639

Instructions d'utilisation en français

**Ce document contient les instructions générales d'utilisation de ProPlan CMF Connect. Pour des instructions détaillées, veuillez lire le guide de l'utilisateur.**

## **DESCRIPTION**

ProPlan CMF Connect est votre fenêtre vers les services CMF fournis par Synthes.

ProPlan CMF Connect vous permet de télécharger des images de CT/IRM qui seront reconstruites en modèles 3D. Nous collaborons pour réfléchir à un plan chirurgical et communiquons le résultat dans ProPlan CMF Connect. Enfin, nos ingénieurs concevront et produiront des guides chirurgicaux pour transférer le plan chirurgical à la salle d'opération. Tout ce processus peut être suivi dans ProPlan CMF Connect.

## **INDICATIONS**

ProPlan CMF Connect est conçu pour une utilisation en tant qu'interface logicielle et système de segmentation d'images pour le transfert d'informations d'imagerie venant d'un scanner médical tel qu'un CT scanner ou un scanner à résonnance magnétique. Il est également utilisé comme logiciel préopératoire pour simuler/évaluer le placement d'un implant et les options de traitement chirurgical.

#### **CONTRE-INDICATIONS**

Aucune.

#### **AVERTISSEMENTS**

- Ce produit ne devrait être utilisé que par des techniciens formés. Le résultat doit être vérifié par le clinicien responsable.
- Les reconstructions 3D doivent être comparées aux images en coupe et vérifiées pour approbation par le clinicien responsable.
- Il est de l'obligation finale du clinicien d'exercer son jugement professionnel lorsqu'il décide de suivre ou ne pas suivre le plan de traitement créé en utilisant l'appareil médical (logiciel).
- Pour les images de scanners prises avec une distance entre les coupes d'1 mm, la précision des reconstructions 3D dans le logiciel varie entre 0,1 et 0,2 mm. L'utilisation de plus grandes distances entre les coupes n'est pas conseillée.
- Les Guides ProPlan CMF doivent être utilisés par un médecin formé à la pratique de la chirurgie.
- Souvenez-vous que tout guide spécifique au patient et/ou modèle anatomique dérivé d'une planification créée dans le logiciel a été fabriqué en se basant sur les CT scans/IRM du patient. Si l'anatomie du patient a fortement changé depuis la prise du CT scanner/IRM, les guides et modèles ne devraient pas être utilisés.

## **PRÉCAUTIONS**

- La qualité des images dans le logiciel ProPlan CMF Connect dépend de la qualité des images scannées. Pour obtenir des résultats optimaux, veuillez utiliser les paramètres de scanning spécifiés dans le protocole de scanning.
- Il est conseillé d'utiliser le guide ou le modèle anatomique dans les 6 mois après avoir effectué le CT scan/l'IRM utilisé(e). Si l'anatomie du patient a fortement changé depuis le moment où le CT scan/l'IRM a été pris(e), le guide ou le modèle ne devrait pas être utilisé, même si moins de 6 mois se sont écoulés.

## **INSTRUCTIONS D'UTILISATION**

- **Installation** 
	- Tout d'abord, allez sur le site Internet ProPlan CMF [Connect \(http://link.materialise.com/Synthes/](https://home.materialise.net/sites/cmf/quality/Labeling/Drafts/site%20Internet%20ProPlan%20CMF%20Connect%20(http:/link.materialise.com/Synthes/%20ProPlanCMFConnect))  [ProPlanCMFConnect\)](https://home.materialise.net/sites/cmf/quality/Labeling/Drafts/site%20Internet%20ProPlan%20CMF%20Connect%20(http:/link.materialise.com/Synthes/%20ProPlanCMFConnect)) et cliquez sur le bouton *Install*  (installer). Votre navigateur vous proposera de télécharger le fichier d'installation *setup.exe*, acceptez et lancez l'installateur. La fenêtre d'installation d'application (*Application Install Window)* apparaîtra. Confirmez l'installation en cliquant sur *Install* (installer).

Synthes ProPlan CMF Connect est maintenant installé et démarrera automatiquement. Si ce n'est pas le cas, cliquez sur l'icône ProPlan CMF Connect sur votre bureau pour démarrer l'application.

#### • Démarrage

Pour pouvoir utiliser Synthes ProPlan CMF Connect, vous devez avoir un compte utilisateur. Si vous n'en avez pas, cliquez sur "Request account for ProPlan CMF Connect" et suivez les instructions à l'écran.

Après vous être connecté, l'écran de bienvenue vous donne des indications pour vous y retrouver dans ProPlan CMF Connect. Sur cet écran, vous pouvez :

- Ajouter un nouveau cas (Add Case).
- Aller vers l'écran d'aperçu des cas pour voir tous vos cas (View Cases).
- Voir le Guide de l'utilisateur (User Manual).
- Modifier les informations de votre compte (My Account).

Configuration minimale requise

Intel Pentium 4 2.4GHz ou équivalent 512 Mo de RAM 1 Go d'espace disque disponible Carte graphique et écran supportant une résolution d'au moins 1024x768 avec couleurs réelles (24 ou 32 bits) et 256 Mo de mémoire Souris optique à trois boutons avec roulette de défilement Connexion Internet de 1,5 MBit/s Microsoft Windows XP Service Pack 2, Windows Vista, Windows 7 ou plus récent Microsoft .NET 3.5 Framework SP1 ou plus récent Adobe Reader 7.0 ou plus récent

# **CONTACT**

*[www.synthescss.com](http://www.synthescss.com/)*

Amérique du Nord Synthes Inc (USA), 1301 Goshen Parkway, West Chester, PA 19380 Téléphone : 1-866-332-7486 [SynthesCSSHelp@synthes.com](mailto:SynthesCSSHelp@synthes.com)

International Synthes GmbH (International), Eimattstrasse 3, 4436 Oberdorf, Suisse Téléphone : +41 61 965 61 66 [SynthesCSSHelp@synthes.com](mailto:SynthesCSSHelp@synthes.com)

Canada Synthes Canada Ltd., 2566 Meadowpine Boulevard, Mississauga, Ontario, L5N 6P9 Téléphone : 1-888-855-5513 [SynthesCSSHelp@synthes.com](mailto:SynthesCSSHelp@synthes.com)

Fabriqué par : Materialise NV Technologielaan 15 B-3001 Louvain Belgique Tel: +32 16 744 531